# Turn your model from turtle to rabbit performance

Erik Svensen

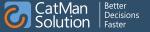

#### **Sponsors**

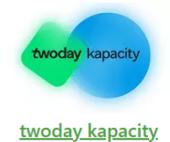

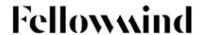

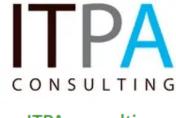

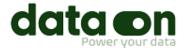

**Fellowmind** 

ITPA consulting

dataon

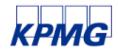

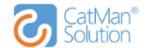

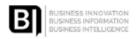

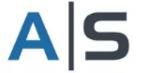

enversion

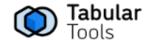

### Raffle prizes from the sponsors

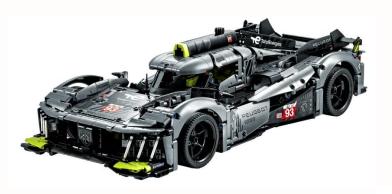

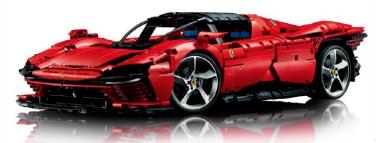

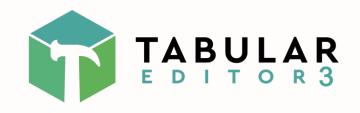

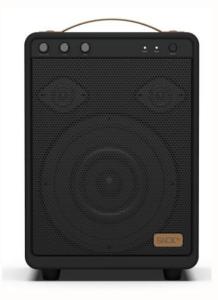

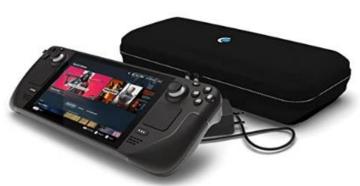

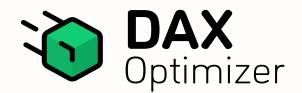

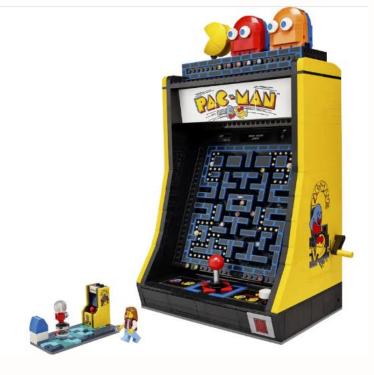

#### Disclaimer

This session is not a session about how to optimize DAX it's true Power BI crime stories from the real world

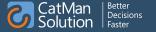

#### Model vs report experience

#### You thought you build this

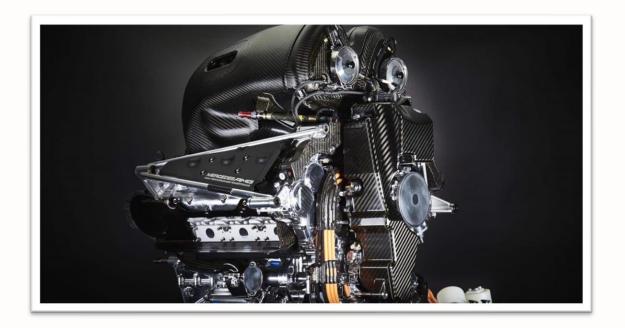

#### The reports

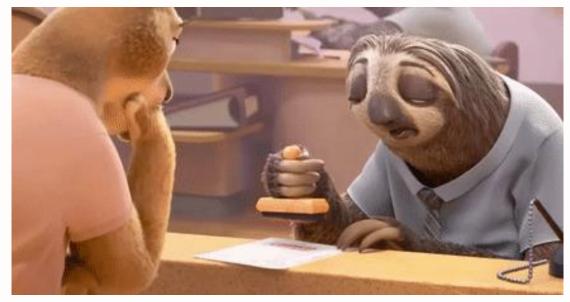

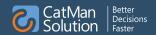

#### The circle of "Power BI is slow"

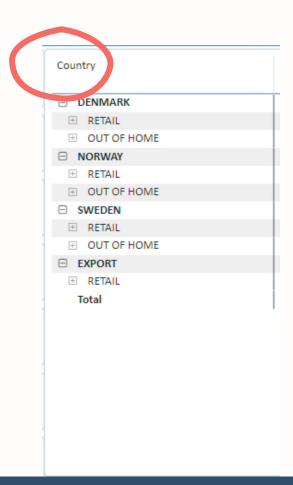

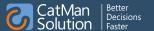

#### What could possibly cause this performance

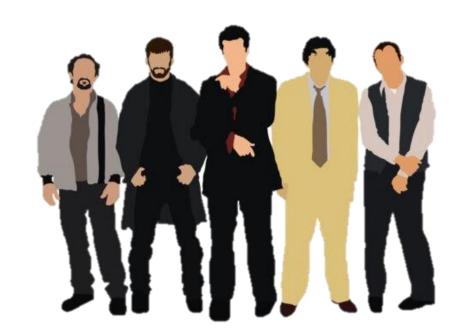

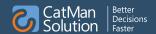

Too many visuals?

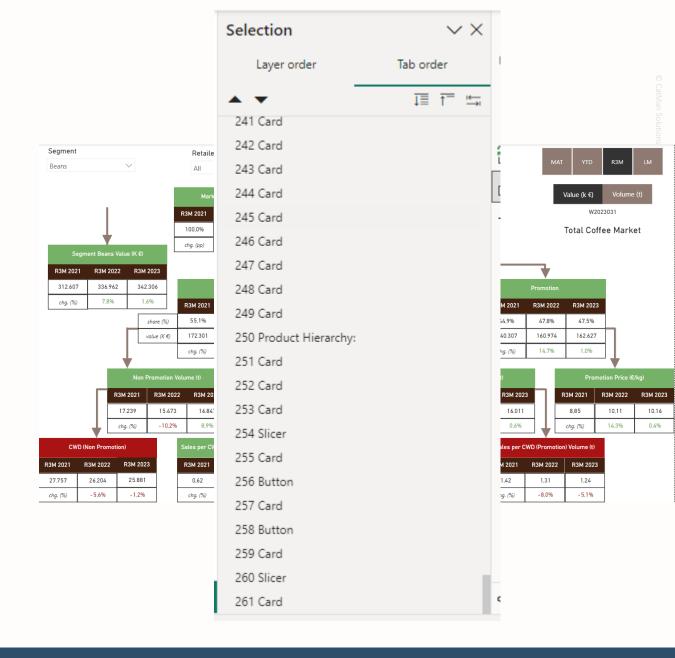

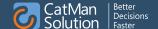

Too many measures ?

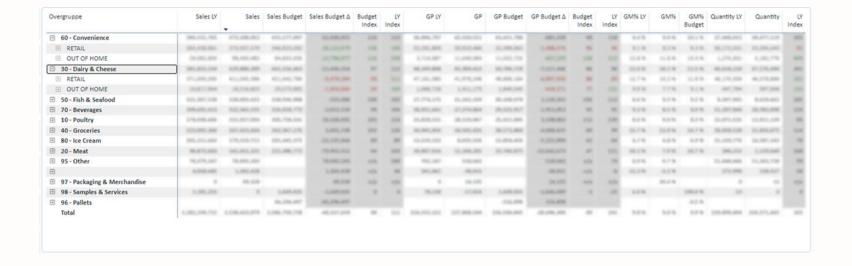

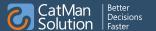

A complicated data model not following best practices

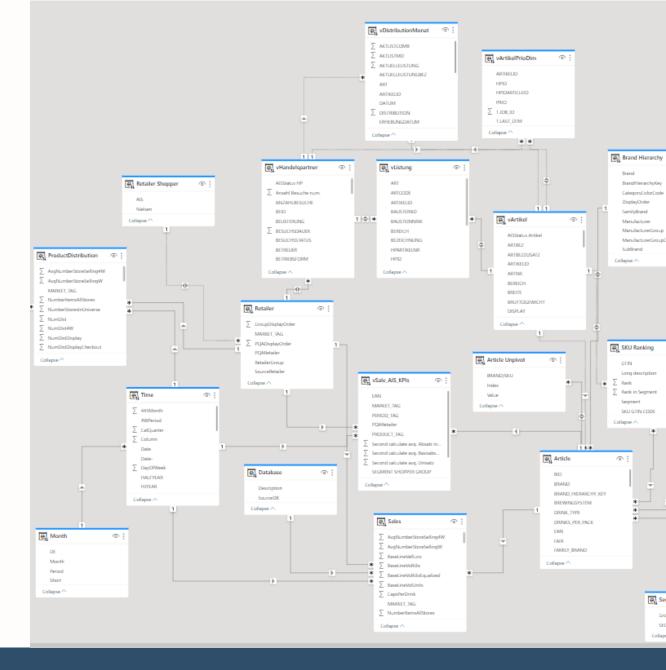

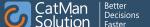

Too much data?

| Tables                           | Name                          | Cardinality | Total Size ↓ | Data        | Dictionary  | Hier Size  | End |
|----------------------------------|-------------------------------|-------------|--------------|-------------|-------------|------------|-----|
| Columns                          | <b>▶ Finance</b>              | 7.459.735   | 350.768.244  | 103.066.712 | 201.275.468 | 46.348.152 | N   |
| Relationships Partitions Summary | ▲ Sales                       | 4.155.838   | 273.444.084  | 78.606.416  | 164.174.732 | 30.602.440 | N   |
|                                  | DBCost                        | 540.321     | 27.523.152   | 1.833.872   | 21.366.704  | 4.322.576  | Н   |
|                                  | Freight(Sales)                | 331.536     | 15.013.268   | 1.040.560   | 11.320.404  | 2.652.304  | Н   |
|                                  | Sales Amount                  | 149.829     | 14.781.124   | 8.097.216   | 5.485.268   | 1.198.640  | Н   |
|                                  | Freight(Sales)NEW             | 306.997     | 14.449.080   | 936.672     | 11.056.424  | 2.455.984  | Н   |
|                                  | Financing(cost)               | 298.599     | 14.413.120   | 1.055.432   | 10.968.888  | 2.388.800  | Н   |
|                                  | SalesCostAmount               | 249.663     | 14.285.772   | 1.805.848   | 10.482.612  | 1.997.312  | Н   |
|                                  | Financing(cost)NEW            | 258.153     | 13.567.416   | 937.960     | 10.564.224  | 2.065.232  | Н   |
|                                  | AverageWarehouseRent(cost)    | 247.696     | 13.514.040   | 1.067.248   | 10.465.208  | 1.981.584  | Н   |
|                                  | Sales Cost Amount DB          | 211.943     | 13.434.416   | 1.603.728   | 10.135.136  | 1.695.552  | Н   |
|                                  | AverageWarehouseRent(cost)NEW | 208.279     | 12.710.308   | 940.456     | 10.103.612  | 1.666.240  | Н   |
|                                  |                               |             |              |             |             |            |     |

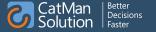

Daxser Söze?

```
---- MODEL MEASURES BEGIN ----
                 MEASURE Sales[Sales Value] -
                       HASONEVALUE( 'Measures Sales'[Measure] ),
                             VALUES( 'Measures Sales'[MeasureSort] ),
                             "10", CALCULATE (
           10 SELECTEDVALUE ( 'Incl Internal Amount'[Incl. Internal Amount] ),
11 "A", CALCULATE (
12 CALCULATE)
                      HASONEVALUE( 'Value Scale'[ValueScaleInt] ),
DIVIDE( SUM( Salea[SaleaJamountEliminated] ), VALUES( 'Value Scale'[ValueScaleInt] ) ),
SUM( Salea[SaleaJamountEliminated] )
           16
17
18 ))
                       , "CurrencyCalculation" [Name] - "Running"
          20 )), "Yes", CALCULATE (
           25
24 IF(
                        CALCULATE (
                      HASONEVALUE( 'Value Scale'[ValueScaleInt])
DIVIDE( SUM( Sales[Salesimount] ), VALUES( 'Value Scale'[ValueScaleInt] )),
SUM( Sales[Salesimount] )
           29
50
51
                      , 'CurrencyCalculation'[Name] - "Running"
                        CALCULATE (
           54
55 IF(
                        CALCULATE (
                      HASONEVALUE( 'Value Scale'[ValueScaleInt] ), DIVIDE( SUM( Sales[Salesimounts[iminated] ), SUM( Sales[Salesimounts[iminated] )
                                                                                     , VALUES( 'Value Scale' [ValueScaleInt] ) ),
           59 ))
40
41 ))
42 )
45
                        , "CurrencyCalculation" [Name] - "Running"
                 /" OLD:
           45 CALCULATE(
                      HASONEVALUE( 'Value Scale'[ValueScaleInt] )
DIVIDE( SUM( Sales[SalesAmount] ), VALUES( | Value Scale'[ValueScaleInt] )),
SUM( Sales[SalesAmount] )
51
52
55
55
54 "/).
55
56 (
17 CALCULATE (
COLCULATE)
                      , "CurrencyCalculation" [Name] - "Running"
                           "ZO", CALCULATE (
                        CALCULATE (
                      HASONEVALUE( 'Value Scale'[ValueScaleInt])
DIVIDE( SUM( Sales[SalesAmount] ), VALUES( | Value Scale'[ValueScaleInt] )),
SUM( Sales[SalesAmount] )
                     , 'CurrencyCalculation'[Name] - "Running"
           65 )
67 ) /* CALCUL
68 CALCULATE(
                  5 /* CALCULATE (
                        CALCULATE (
                      HASONEVALUE( 'Value Scale'[ValueScaleInt])
DIVIDE( SUM( Sales[SalesAmount] ), VALUES( | Value Scale'[ValueScaleInt] )),
SUM( Sales[SalesAmount] )
                       , 'CurrencyCalculation'[Name] - "Running"
           78 ) , corremny architectur (name) = kamning
77 ) skal bruges, do DG ikke skal pôvirkes af om det er med eller uden elimineringer (Sundergoard)*/
78 = COLCULSTS (
           79 CALCULATE(
          80
81 IF(
                      HASONEVALUE( 'Value Scale'[ValueScaleInt] ),
DIVIDE( SUM( Sales[D9Cost] ), VALUES( 'Value Scale'[ValueScaleInt] ) ),
           84 85 ))
                      SUM( Sales[DBCost] )
                      , "CurrencyCalculation" [Name] - "Running"
```

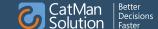

#### The tools to locate forensic evidence

Performance Analyzer

DAX Studio

Tabular Editor 2

Tabular Editor 3

DAX Optimizer

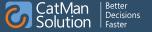

# Demo time on real data

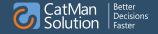

#### **DAX OPTIMIZER**

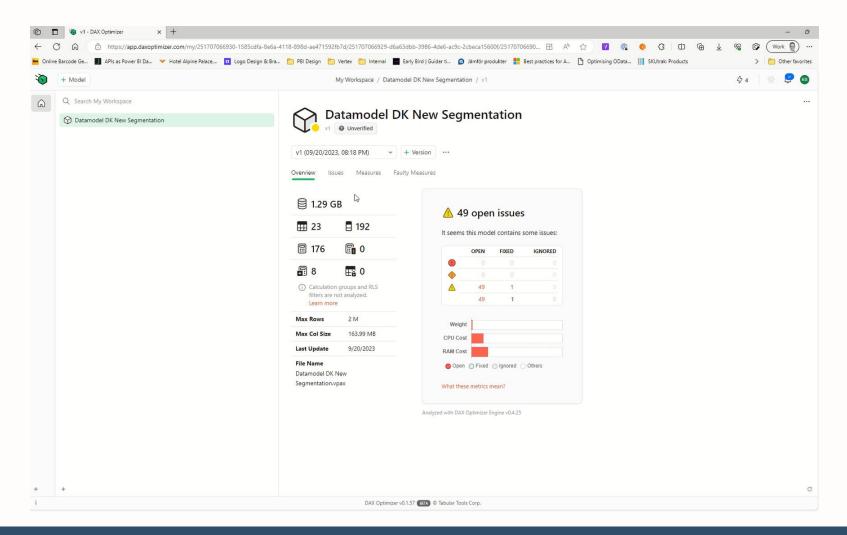

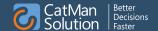

#### **Extra clues**

- If your models are built with an old version of Power BI desktop try and build the visual from scratch again
- All **visible** elements on the report page is affecting the performance of your report page be sure that no visual is placed behind any of your visuals with a nontransparent background

## Erik Svensen – Follow/connect with me on

Twitter/X - @donsvensen

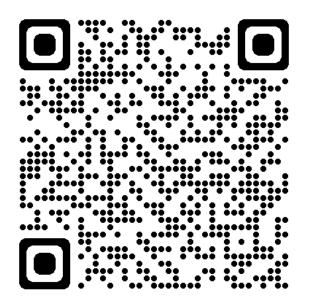

LinkedIn - eriksvensen

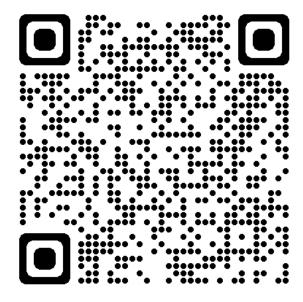

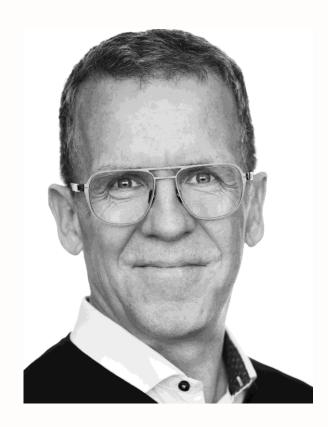

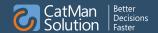

#### Links

DAX Studio - DAX Studio DAX Studio

Tabular Editor 2 - <u>Tabular Editor ApS · GitHub</u>

Tabular Editor 3 - <u>Tabular Editor 3</u>

DAX Optimizer - <u>DAX Optimizer</u>

Best Practice Analyzer - <u>Analysis-Services/BestPracticeRules at master · microsoft/Analysis-Services · GitHub</u>

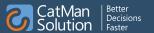